OCW UPV/EHU 2013. ISSN: 2255-2316 Aida Vallejo. ARTE ETA TEKNOLOGIA: IKUS-ENTZUNEZKOAK **4. Gaia: PRODUKZIOA ETA MUNTAKETA. Muntaketa**

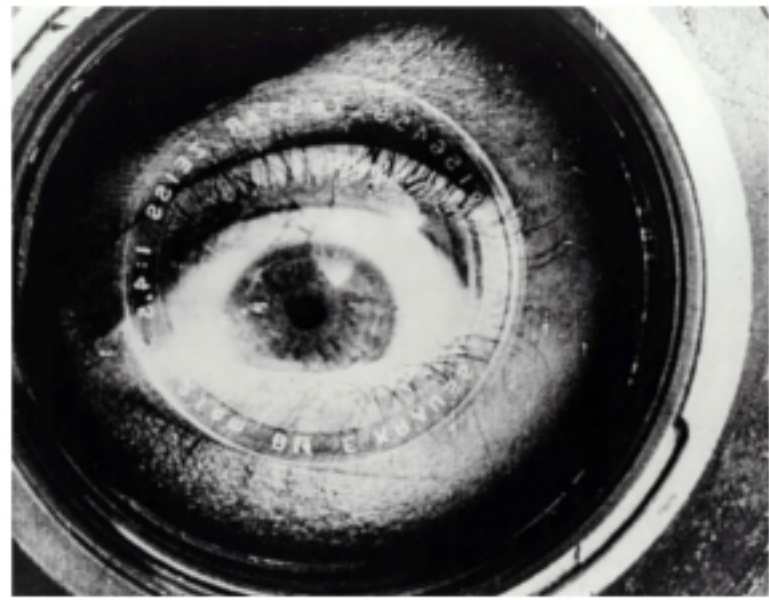

Kameradun gizona (Человек с киноаппаратом), Dziga Vertov, 1929.

#### **ARTE ETA TEKNOLOGIA: IKUS-ENTZUNEZKOAK**

Egilea: Aida Vallejo Vallejo UPV/EHU

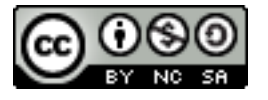

#### **AURKEZPENA:**

"Arte eta teknologia: Ikus-entzunezkoak" izeneko kurtsoaren atal bat sortzen dute testu hauek. Euskal Herriko Unibertsitateak (UPV/EHU) argitaratu ditu OCW (Open Course Ware) proiektuaren barne.

Kurtso osoa ikusteko, bilatu web-gune honetan: [ocw.ehu.es,](http://ocw.ehu.es/) 6. zk. (2013 urtean), "Giza Zientziak" ("Arte y Humanidades") atalean .

#### *Nola aipatu:*

Vallejo, Aida (2013) "Arte eta teknologia: Ikus-entzunezkoak", *OCW UPV/EHU-an,* 6.zk. http://ocw.ehu.es (Lizentzia Creative Commons: BY-NC-SA)

#### *Egile eskubideei buruzko argibideak:*

*Lan hau Creative Commons lizentziapean argitaratuta dago. Horregatik erabiltzaileak kopiatzeko, banatzeko eta komunikatzeko baimena dauka honako baldintza hauek betetzen badira: egilea aipatu, helburu komertzialetarako ez erabili, eta jatorrizko materiala edo egokitutako materiala berriro argitaratzen baditu, hauek libreki lizentzia berdinpean eskaini.*

> *Lan honetan erabilitako irudi gehienak Creative Commons lizentziapean argitaratuta daude. Jatorrizko web-gunea ikusteko, klikatu irudiaren alboko gezia.*

*Beste kasuetan, irudien autoreak aipatzen dira, Jabetza Intelektualaren legeak betez.* 

OCW UPV/EHU 2013. ISSN: 2255-2316 Aida Vallejo. ARTE ETA TEKNOLOGIA: IKUS-ENTZUNEZKOAK **4. Gaia: PRODUKZIOA ETA MUNTAKETA. Muntaketa**

# Gaia 4: **PRODUKZIOA ETA MUNTAKETA**

#### **PRODUKZIOA ETA MUNTAKETA (aurkibidea)**

- *PRODUKZIOA:*
	- *Produkzio-etapak*
	- *Grabagailuak, materialen antolaketa, kaptura eta inportazioa.*
	- *Postprodukzioa: formatuak, kalitateak, esportazioa.*
	- *Kable-motak.*
- *MUNTAKETA:*
	- *Muntaketa-motak: analogiko/digital, online/offline eta barneko/kanpokoa.*
	- *Editatze-programak.*
	- *Trantsizioak.*
	- *Kolore-zuzenketa eta soinu normalizazioa.*

#### **MUNTAKETA-MOTAK**

- •Analogiko / digital
- •Online / offline
- •Barneko / kanpoko

## **Muntaketa analogiko / digital**

- •Iraultza digitalari esker edizio analogikoa desagertzeko zorian dago.
- Muntaketa analogikoari esker kalitate gehiagoko lanak lor daitezke eta, horrez gain, azkoz azkarrago lan egiten da.

## **Muntaketa analogiko / digital**

#### **ANALOGIKO DIGITAL**

Kopiak egitekotan kalitatea galtzen da.

Geruza asko erabiltzen badira kalitatea galtzen da (trantsizioak eta efektuak egiten direnean).

Kopiak egitekotan ez da kalitaterik galtzen.

Geruza askorekin (irudiak, tituluak, gaininpresioak) aldi berean lan egin daiteke (azkarrago eta kalitate gehiagorekin).

#### **Muntaketa online / offline**

Online eta offline muntaketaren arteko desberdintasuna ekipamenduaren kalitateari dagokio.

Offline edizioan ordenagailu arruntekin lan egin dezakegu, kalitate eta bereizmen gutxiko artxiboak erabiliz.

Online edizioa, berriz, ekipamendu profesionalekin egindako edizioa da. Kalitate handienekin lan egiten da gure ikusentzunezko lanaren azken bertsioa lortzeko.

## **1) OFFLINE muntaketa**

Offline: muntaketa-plana (ekipo informatikoa ez da profesionala izan behar).

Argi eduki behar dugu:

- Zer nahi dugu
- Nola izango den proiektua
- Nola antolatuko ditudan planoak filman
- Muntaketa-gelara joan baino lehen, material-gordin guztiak ikusita/entzunda egon behar dira (denbora aurreztu behar dugu geroago, muntaketa-profesionala egiteko ekipoaren alokairuaren ordu bakarra garestia delako, edo beste pertsonekin partekatu egin behar delako).

#### **OFFLINE Muntaketa**

OFFLINE lan egin dezakegu kalitate gutxiko materialak erabiliz (pixelatuak), ordenagailuak azkarrago lan egin dezan.

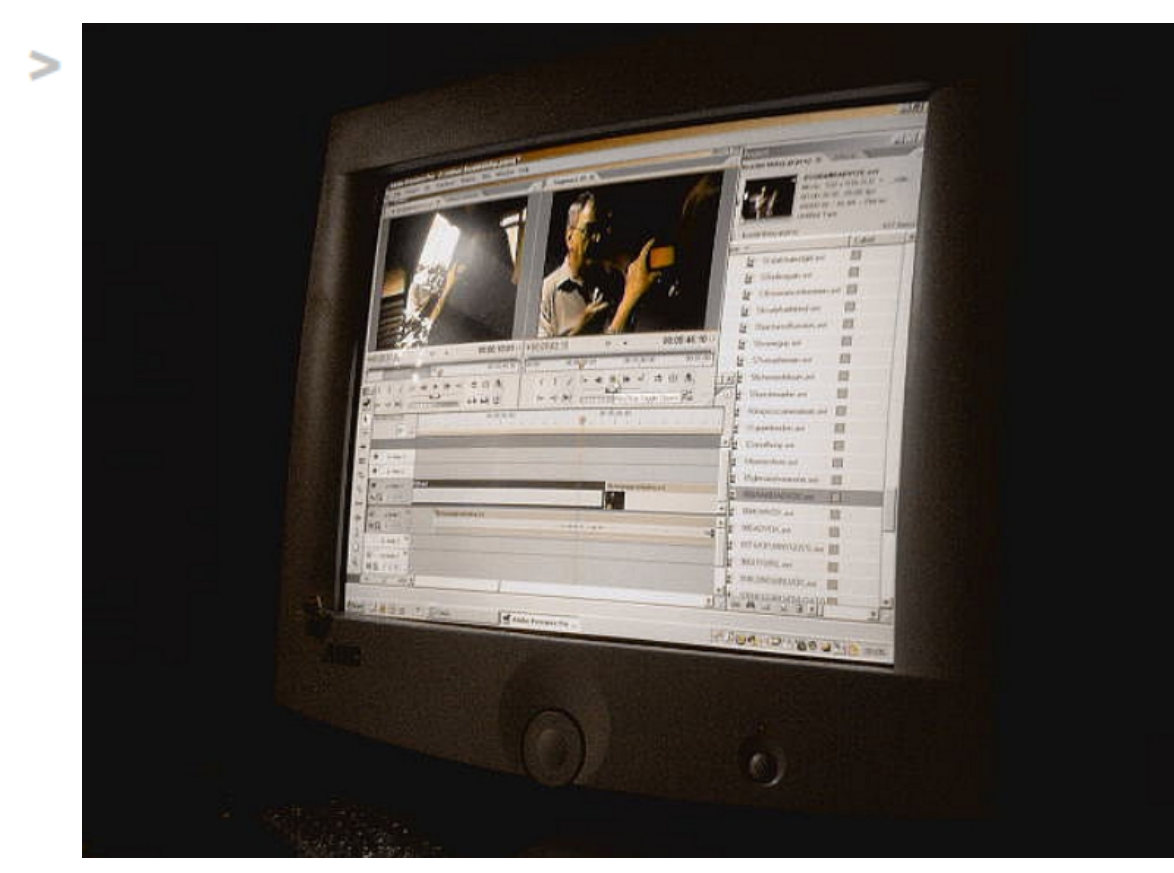

*Imagen de Andrew Mitchell (sheriffmitchell) publicada en Flickr*

## **2) ONLINE muntaketa**

- Muntaketa profesionala egiteko gelak alokatu daitezke (ordu bakarra garestia da)
- Material guztiak ikusita, antolatuta, izendatuta eta analizatuta eramatea ezinbestekoa da.
- Denbora-kodeak apuntatuta eramatea ere beharrezkoa da (materialen gordinen artean hautatutako selekzioa, kaptura beharrezkoak bakarrik egiteko).
- Filmaren muntaketa eginda dago jadanik. Prozesu teknikoa baino ez dugu hemen, kalitate handiko instalazioak erabiliz.

#### **Barneko / kanpoko muntaketa**

Erabilitako ikus-entzunezko mintzairari dagokio barneko eta kanpoko muntaketaren arteko desberdintasuna.

#### **Barneko / kanpoko muntaketa**

#### **Barneko muntaketa:** koadro barruan egindakoa

- Eremu-sakonera
- Plano-sekuentzia
- Efektuak

#### **Kanpoko muntaketa:** planoen arteko erlazioa

- Mozketak
- Trantsizioak

### **1) Barneko muntaketa**

Definizioa: koadro barruan egindakoa

Motak: 1) Konposizioak eta eszenografiak sortutakoa 1. Eremu-sakonera handiko planoak 2. Plano-sekuentzia 2) Muntaketak sortutakoa (postprodukzioan) Pantaila zatitua Efektuak

## **2. Kanpoko muntaketa**

Benetako muntaketa da, hau da, planoen batasuna mozketak eta trantsizioak erabiliz eginda.

#### **EDITATZE-PROGRAMAK**

Bideo digitala editatzeko programa anitz aurki daitezke:

- Adobe Premiere
- Final Cut
- Sony Vegas
- Cinelerra

## **Editatze-programaren interfaz**

Leihoetan antolatutako honako elementu hauek osatzen dituzte programen interfaza (aspektu bisuala):

- 1. Muntaketan erabiliko ditugun materialak (irudiak, soinuak, bideoak, testuak) inportatzeko leihoa.
- 2. Material gordinak ikusteko leihoa.
- 3. Egindako muntaketa (proiektua) ikusteko leihoa.
- 4. Bideo eta audio-pistek osatutako denbora-linea.

#### **Adobe Premiere programaren interfaz**

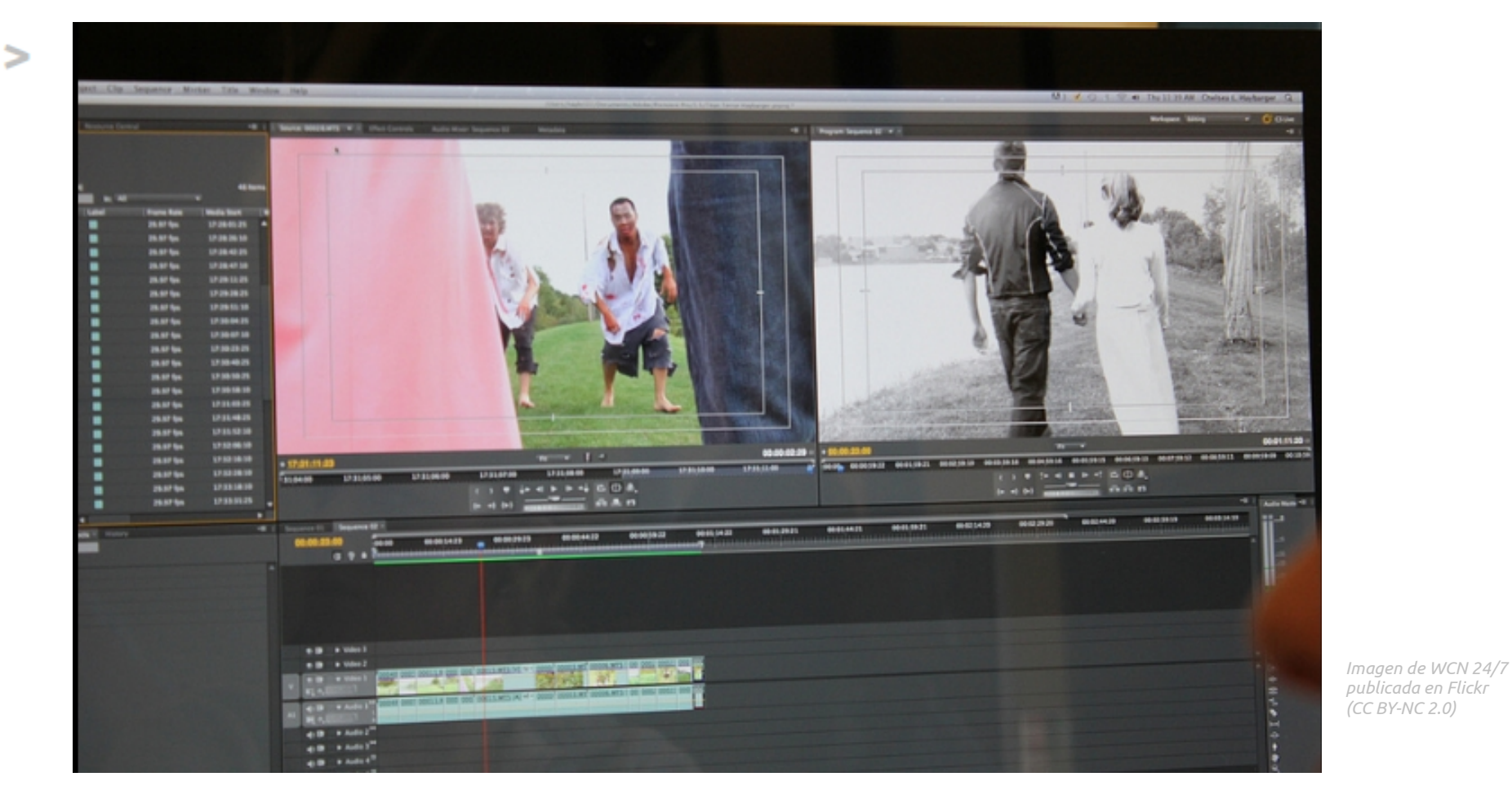

#### **Final Cut programaren interfaz**

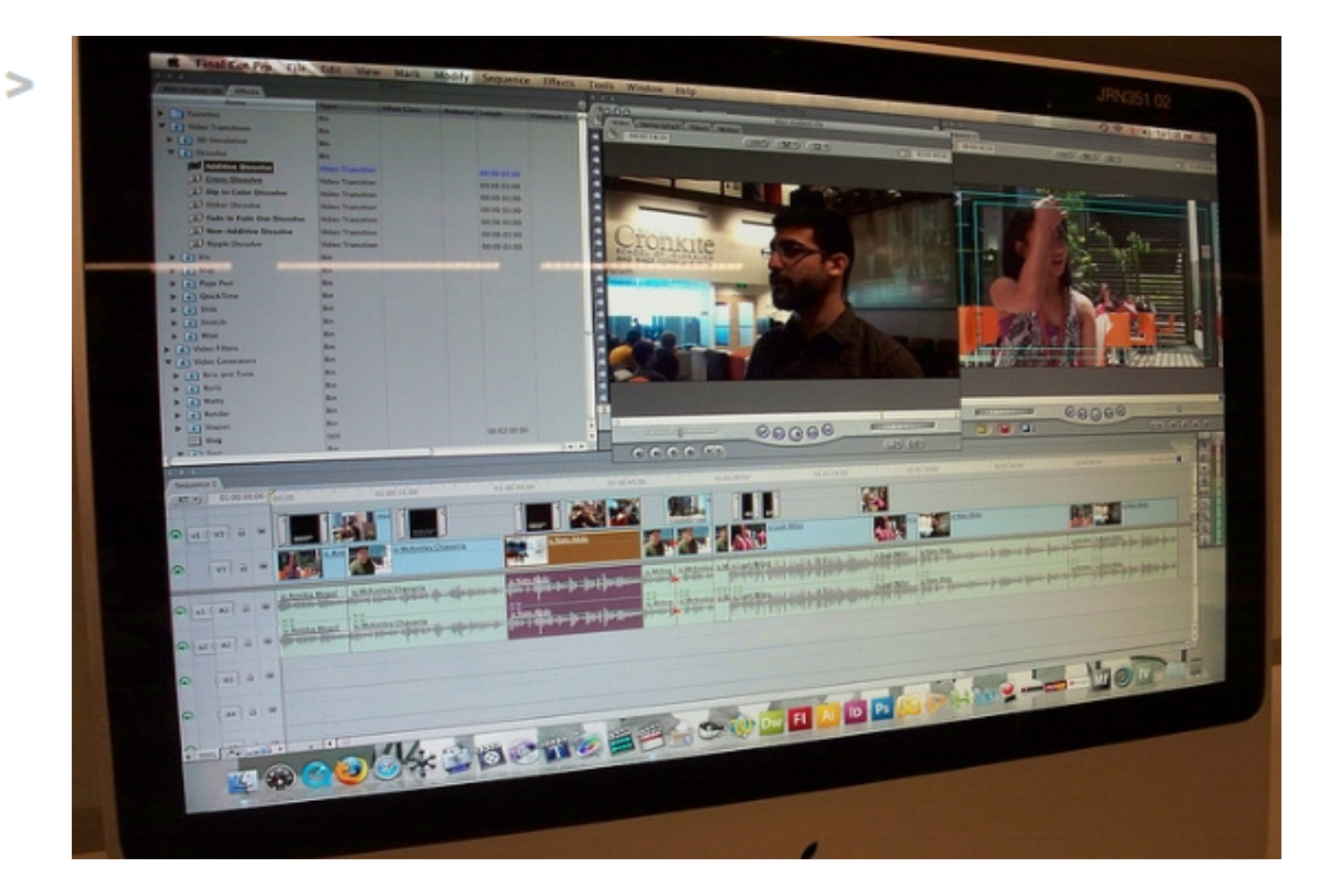

*Imagen de B.T. Indrelunas publicada en Flickr (CC BY-NC 2.0)* 

#### **Cinelerra programaren interfaz**

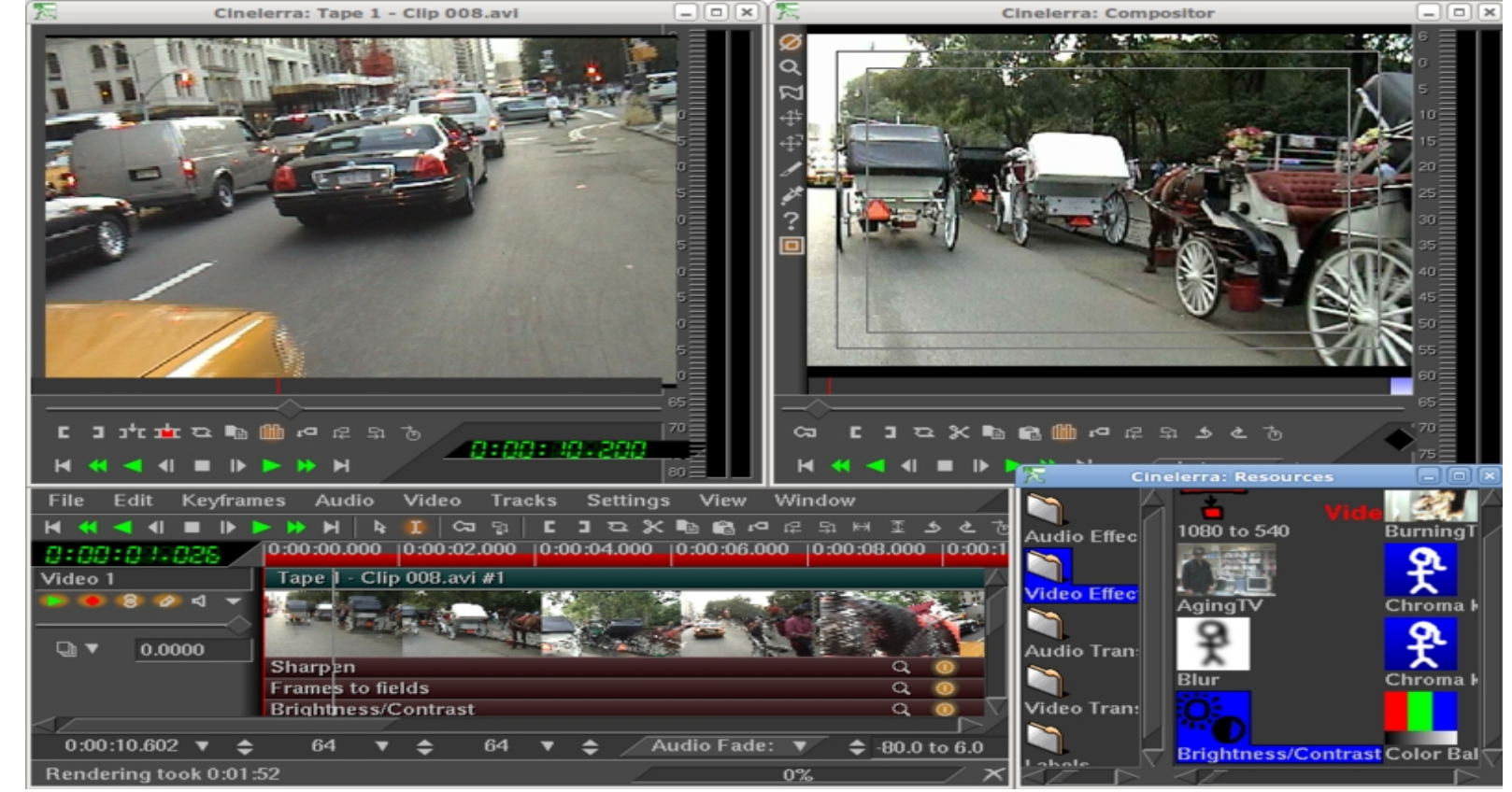

*Image by Keykero from Wikimedia Commons*

#### **TRANTSIZIOAK**

#### Definizioa: plano batetik bestera pasateko modua

- Kanpoko-muntaketa eginez sortzen dira
- Muntaketa egiterakoan plano batetik bestera nola pasatzea erabaki behar dugu

#### **Trantsizio-motak**

1. **Mozketa**: zuzena

2. **Itzaltze (kateatua)**: lehenengo irudia desagertzen da, bigarrena agertzen den bitartean

(zeluloidean egitea oso garestia da, digitalean ez: askatasun +)

3.**(Beltzera) itzaltze**: Irudia desagertzen da, pantaila beltzez beteta agertu arte (sekuentzien amaieran erabili ohi da).

#### **4.Gortina**

#### **1. Mozketa**

Irudi bien arteko salto bat ikusten da. Fotograma batean 1.go irudia agertzen da eta hurrengoan 2. irudia.

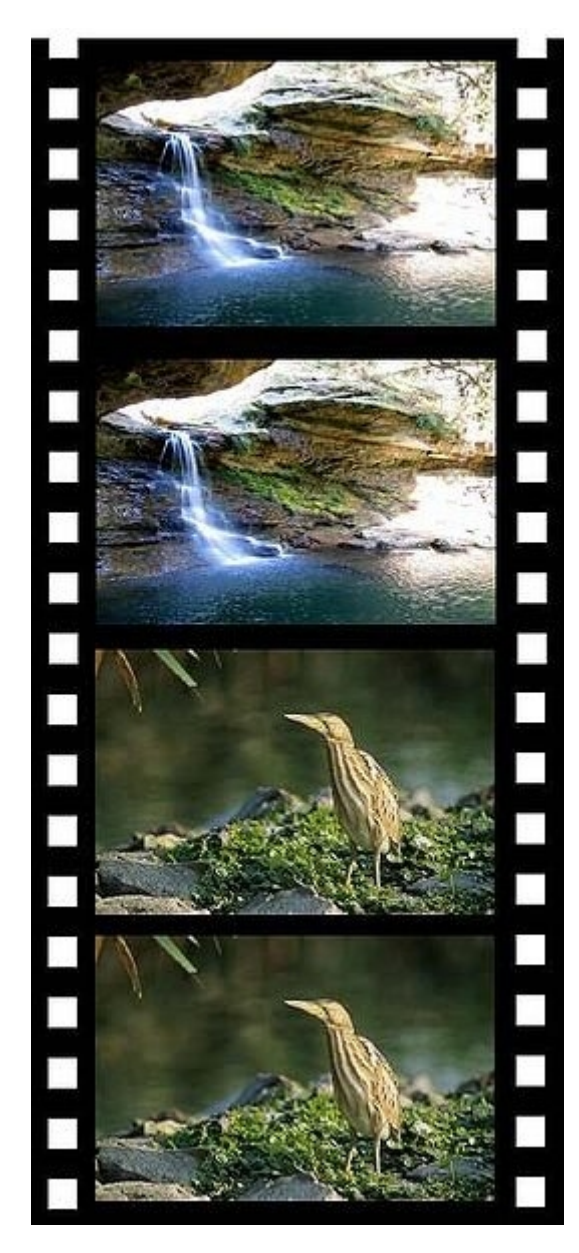

 $\Rightarrow$ 

*Imagen de Thetawave publicada en Wikimedia Commons y adaptada por Aida Vallejo*

#### **2. Itzaltze kateatua**

Bigarren irudia agertzen da, lehenengoa desagertzen den bitartean. *Imagen de Thetawave* 

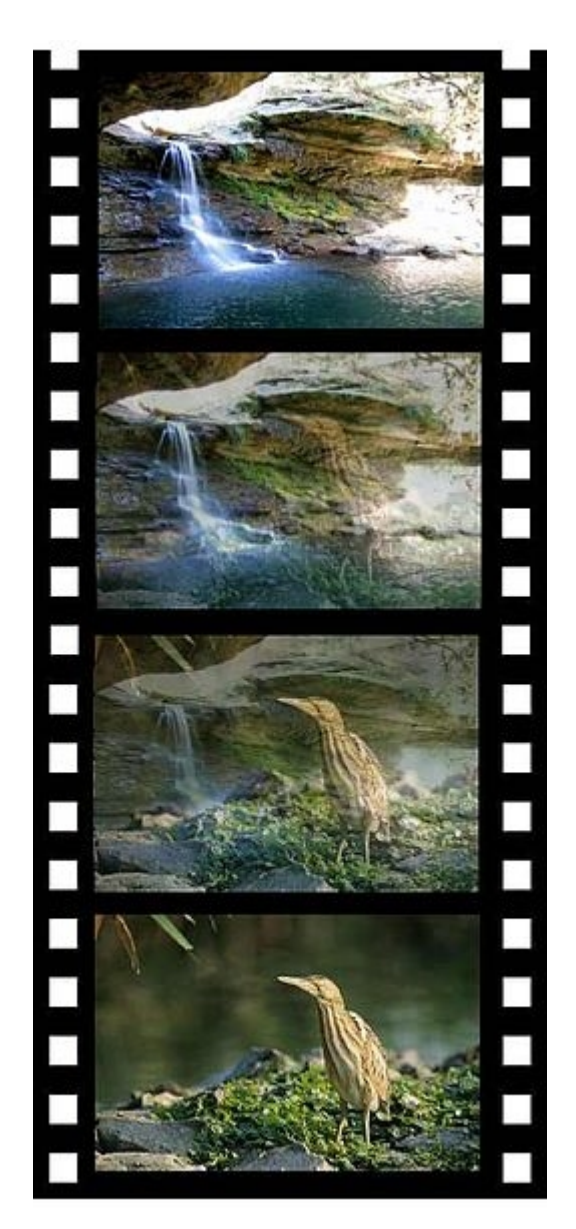

*publicada en Wikimedia Commons*

#### **3. Beltzera itzaltze** (Fade out)

Irudia progresiboki iluntzen doa, irudi guztiz beltza agertu arte.

Sekuentzien amaieran erabili ohi da zine komertzialean, akzioaren amaiera nabarmentzeko.

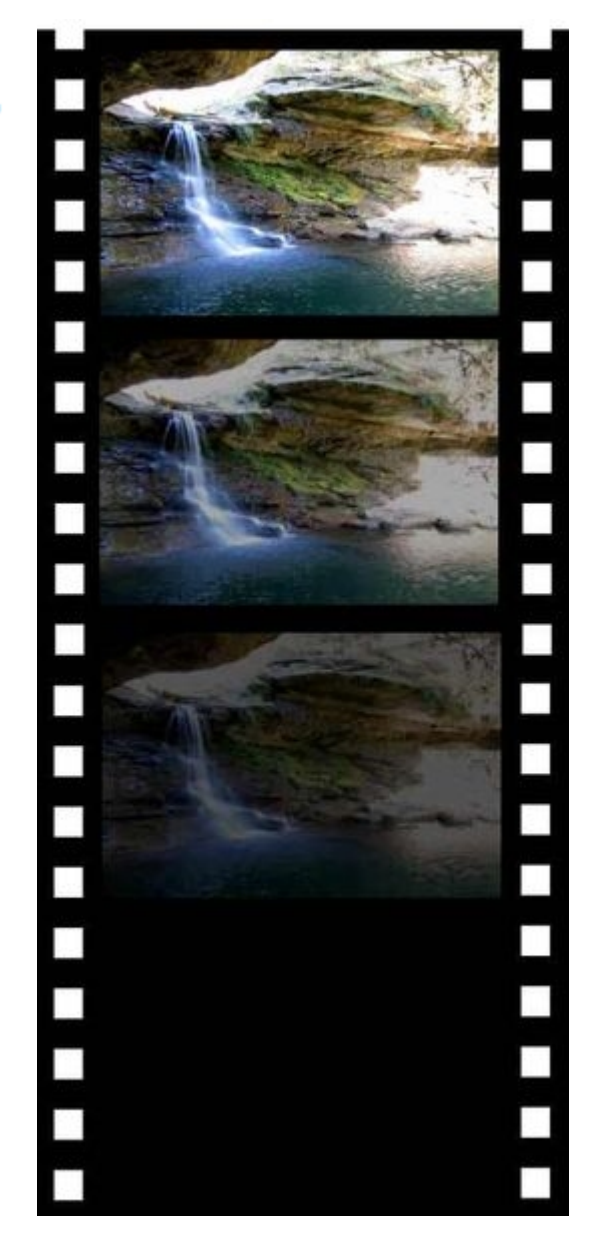

*Imagen de Thetawave publicada en Wikimedia Commons*

## **4. Gortina**

#### Forma bat erabili plano batetik bestera aldatzeko (izarra, laprana, bertikal, horizontal...)

Trantsizioaren erabilera ikusteko adibidea *Les Barbares* izeneko ikus-entzunezko piezan aurkitzen dugu (Jean-Gabriel Pierot, FR, 2010) (5 mins.):

<http://vimeo.com/15275142>

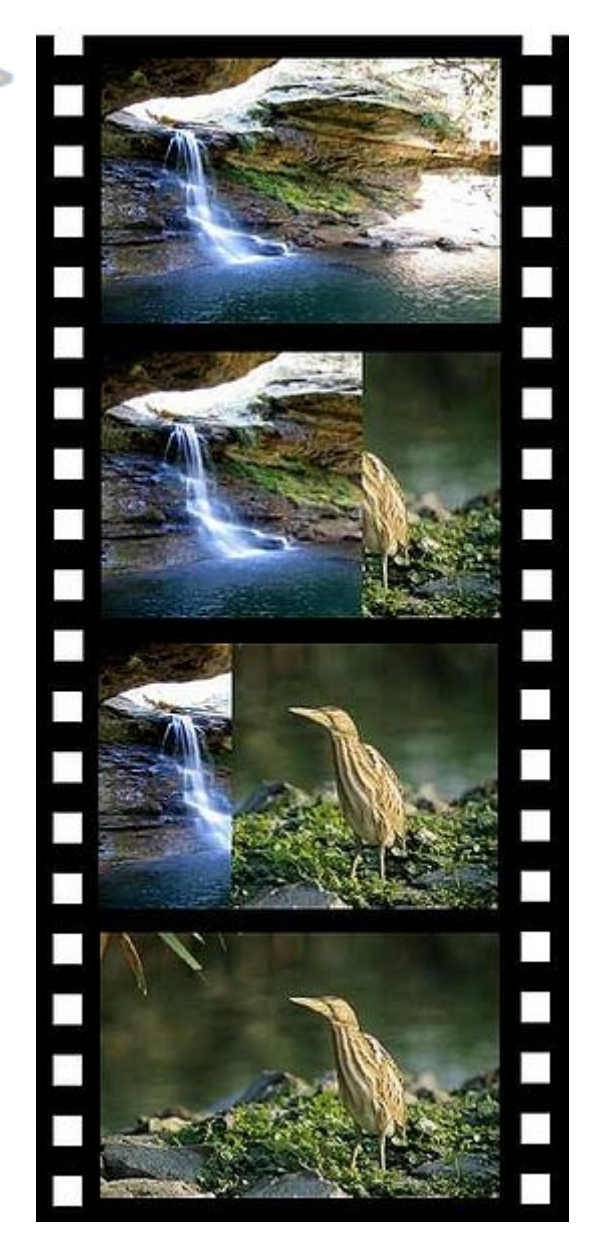

*Imagen de Thetawave publicada en Wikimedia Commons*

### **KOLORE-ZUZENKETA ETA SOINU-NORMALIZAZIOA**

Behin muntaketa osoa amaituta, eta gure ikus-entzunezko lanaren azken bertsioa esportatu baino lehen, soinuaren eta koloreen mailak normalizatu egin behar dira.

#### **Kolore-zuzenketa**

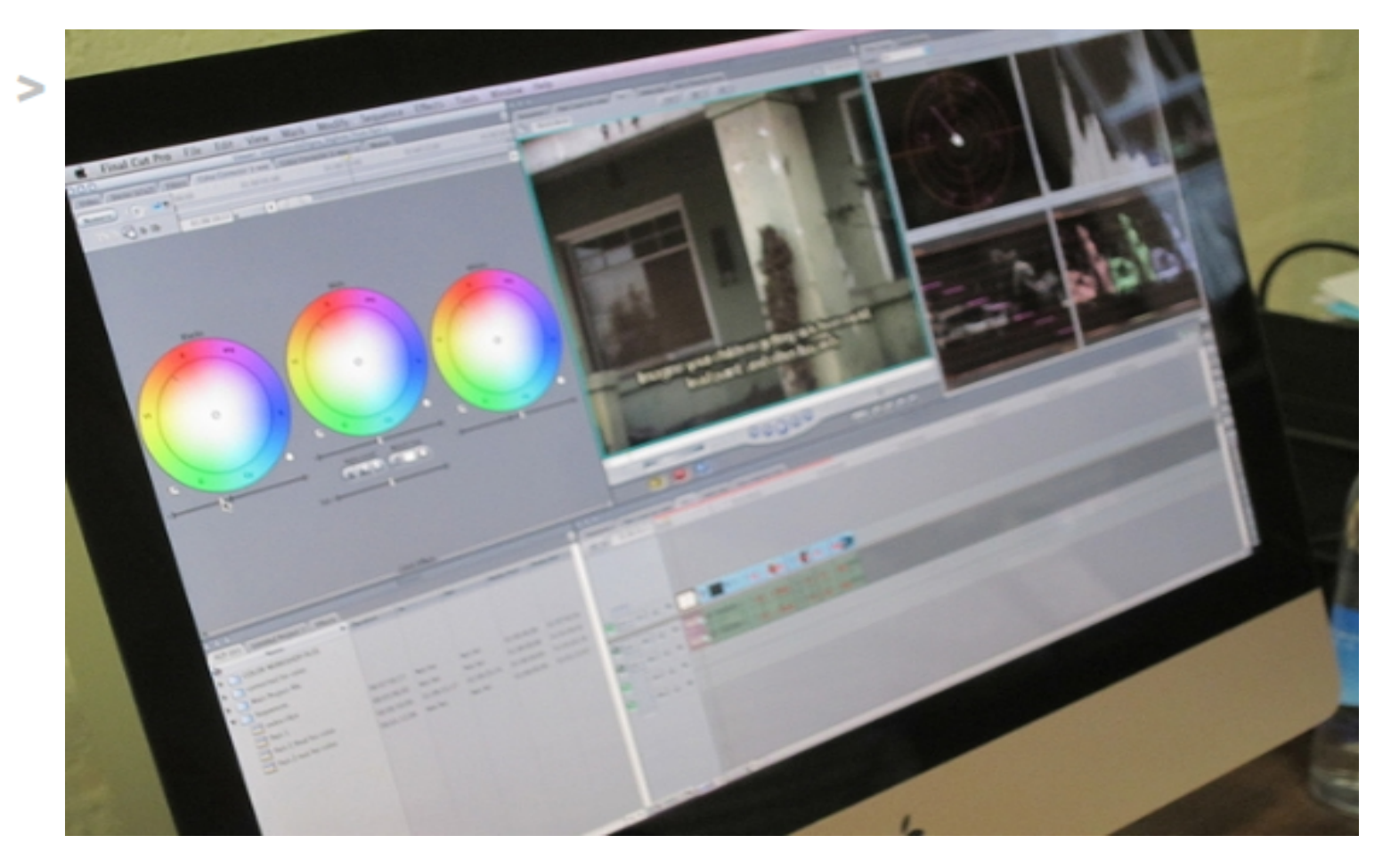

*Imagen de Media Arts Center San Diego (MACSD) publicada en Flickr*

## **Kolore-zuzenketa**

Kolore-zuzenketa muntaketa-programan bertan egin daiteke, edo beste programa espezifikoak erabiliz.

*EITBren produkzioan: "Euskal Herria, lau haizeetara* (*La mirada mágica)" telebista saioan, kolore-zuzenketaren erabilpena argi ikus daiteke, paisaiaren koloreen indarra areagotuta agertzen direlako.*

## **Soinu-normalizazioa**

Lana bukatzean, soinua normalizatu egin behar da, filmaren zati batzuetan soinua besteetan baino altuago/baxuago agertzen delako.

Audio editatzeko programa profesionalak zaratak eta beste akatsak kentzeko erabil daitezke.

### **Estekak**

#### Offline muntaketari buruz:

[http://www.wikilearning.com/curso\\_gratis/realizacion\\_de\\_un](http://www.wikilearning.com/curso_gratis/realizacion_de_un_proyecto_de_cine_digital_completo_rosas_del_sur-la_edicion_independiente/5261-4) [\\_proyecto\\_de\\_cine\\_digital\\_completo\\_rosas\\_del\\_sur](http://www.wikilearning.com/curso_gratis/realizacion_de_un_proyecto_de_cine_digital_completo_rosas_del_sur-la_edicion_independiente/5261-4)la edicion independiente/5261-4